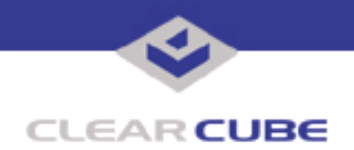

**Topic: Component(s) Affected: Date:**

Eon e100 XPe Update: Microsoft Security Update - August 2005 **Eon e100 I/Port, XPe August 23, 2005**

## **OVERVIEW / ENVIRONMENT**

ClearCube has provided a new I/Port update file to improve security on the Eon e100 I/Port running the Microsoft XPe operating system. This update comprises Microsoft Security Update MS05-039 for Windows XPe as it applies to Eon e100 I/Port devices.

Microsoft Security Update MS05-039 is rated by Microsoft as a critical update.

**Note:** This update applies to the Eon e100 I/Port only. Do not attempt to install this on other devices.

## **DETAILED DESCRIPTION**

This vulnerability is addressed in MS05-039:

**http://www.microsoft.com/technet/Security/bulletin/ms05-039.mspx**

**http://www.cve.mitre.org/cgi-bin/cvename.cgi?name=CAN-2005-1983**

http://www.kb.cert.org/vuls/id/998653 - A stack-based buffer overflow in the Plug and Play (PnP) service for Microsoft Windows 2000 and Windows XP Service Pack 1 allows remote attackers to execute arbitrary code via a specially crafted packet, and local users to gain privileges via a malicious application, as exploited by the Zotob (aka Mytob) worm. While this vulnerability applies primarily to Windows 2000, a previously compromised Windows XP system could be affected as well.

## **RESOLUTION**

To reduce the threat of this vulnerability, install this security update. This update is provided in a zipped file containing this Technical Bulletin and the updater install wizard. The updater install wizard is an executable file that installs the update package into the ezRemote Manager update folder.

To install this update with ezRemote Manager, do the following:

- **1.** Download the patch file, which contains the update install wizard and this Technical Bulletin, and unzip it.
- **2.** Load the install wizard file onto a Mass Storage Device (MSD) such as a key drive.

**3.** Copy the file to the ezRemote Manager console, and run the install wizard. It installs the necessary update files into the \\Neoware\XPE\Snapins\ directory, in a folder identified by the month and year of the update.

- **4.** Start ezRemote Manager.
- **5.** From the list of discovered Eon e100 XPes, select the units to be updated.
- **6.** Click the **Snapins** button in the top menu bar.
- **7.** Browse to the update directory and select the Install.2do file. Click **OK**.
- **8.** Click **OK** again to install the security update.

**Note:** Security updates must be installed in chronological order. For a summary of Microsoft security updates for e100 XPe I/Ports, please see *Technical Bulletin TB0159, Summary of Eon e100 XPe Security Updates*.

 **TB0153 rev 8/23/2005**

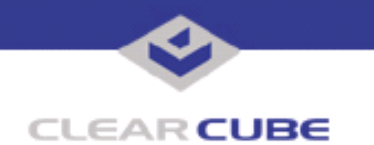

**ClearCube Public Technical Document Document Code: TB0153JS**

For more information, please contact ClearCube technical support.

(866) 652-3400 Direct line in the US

**<support@clearcube.com>** Email address for ClearCube Technical Support **<support.clearcube.com>** ClearCube Support Website (866) 652-3400 Direct line from outside the US